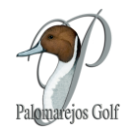

## **ACCESOS AL PORTAL DE SOCIOS DE PALOMAREJOS GOLF**

## **¿Cómo se accede al portal de SOCIOS?**

Para acceder al portal de socios tienes dos opciones:

- **1. Desde la aplicación Clapphouse.**
- **2. Desde el navegador de tu ordenador.**
- **1. Desde la aplicación Clapphouse.**

Tan sólo tienes que **acceder a la sección "Reservas" de la app Clapphouse, y hacer clic en el botón "HACER RESERVA"** (ver captura abajo).

Tras hacer clic, se abrirá una nueva pantalla en tu navegador web (fuera de la app) y **accederás directamente a la página inicial del Portal (Calendario del club)** (ver captura a continuación).

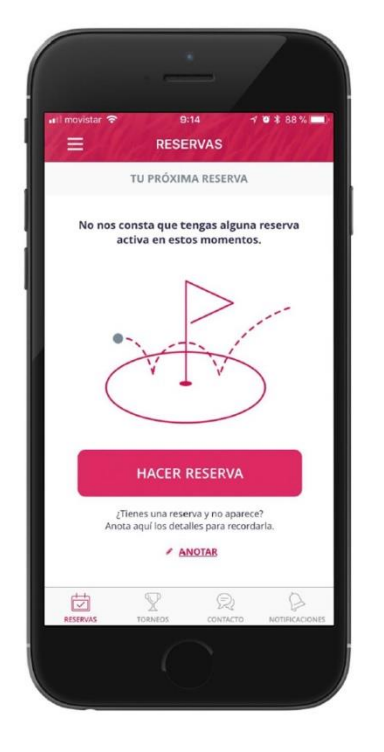

**HACER RESERVA** 

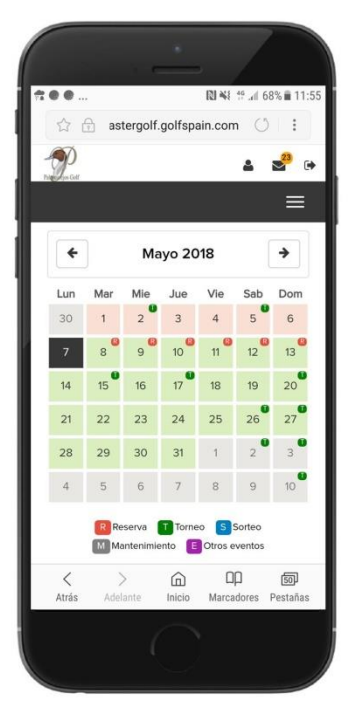

PAGINA INICIAL DEL PORTAL SOLCIOS

**Desde Clapphouse se accede directamente al portal de socios sin usuario ni contraseñas.**

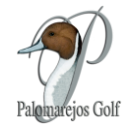

## **2. Desde el navegador de tu ordenador.**

Para acceder al portal de socios desde tu ordenador, es necesario dirigirte a la dirección web del portal e introducir tus datos de usuario y una contraseña.

La dirección web del portal es la siguiente: <https://imastergolf.golfspain.com/Socios/palomarejos>

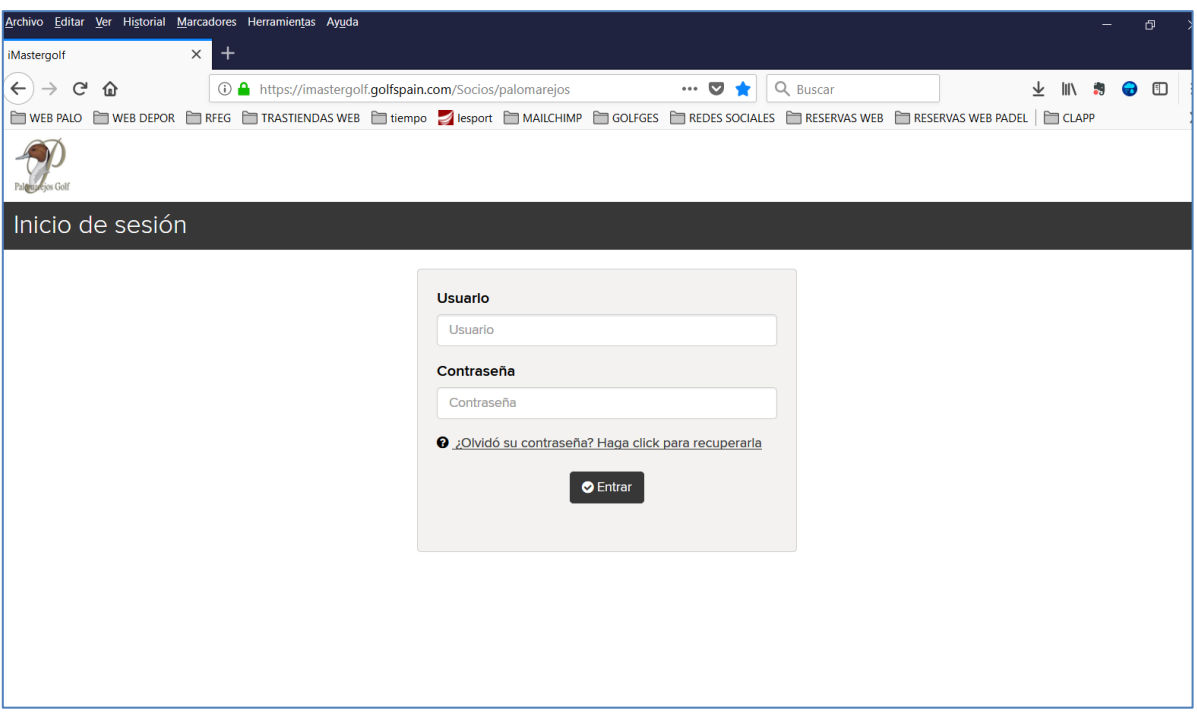

Y los datos de acceso por defecto de cualquier socio son:

**Usuario: tu DNI (números y letra) sin espacios ni guiones. Contraseña: tu DNI (números y letra) sin espacios ni guiones.**

**Nota.- Si no puedes acceder con tu número de DNI pídenos tus datos de acceso ya que no disponemos del número de DNI de todos los socios y se ha utilizado otro campo.**

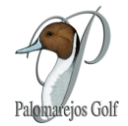

## **Menú Principal del Portal de Socios**

Dentro del portal de Socios, pinchando en las tres líneas de la esquina superior derecha tendrás acceso a los siguientes Menús:

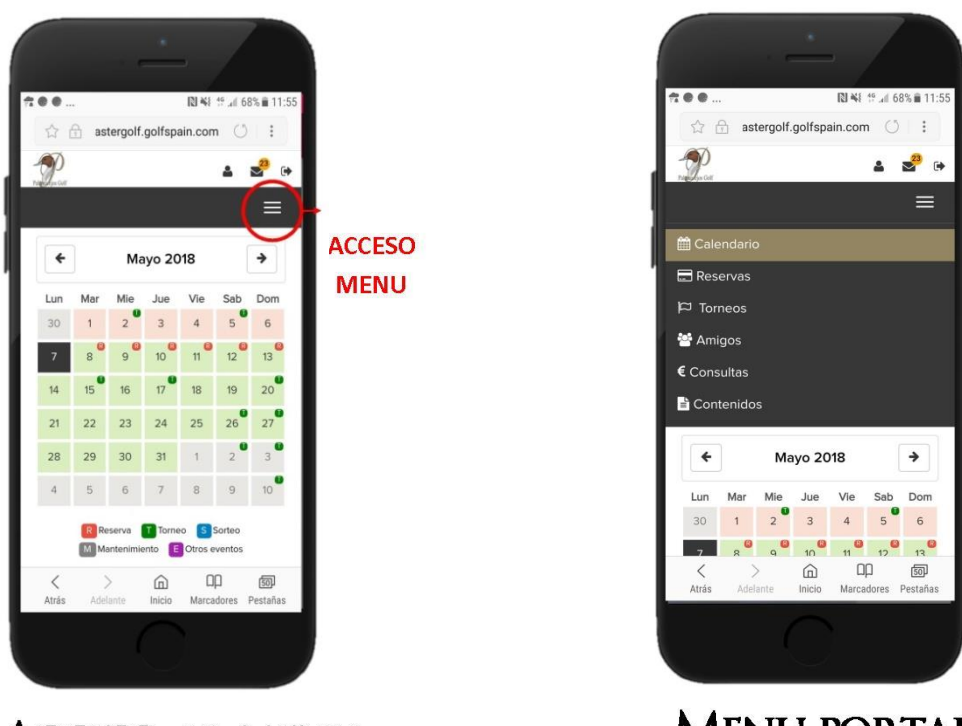

**ACCESO AL MENU** 

**MENU PORTAL** 

- **1) CALENDARIO.** Podrás ver Días disponibles para reservas (R) y días de Torneos (T).
- **2) RESERVAS.** Aquí tienes todas tus reservas e inscripciones a torneos ya realizadas.
- **3) TORNEOS**. Aquí encontraras todos los torneos para inscribirte.
- **4) AMIGOS.** La lista de "amigos" es simplemente de una **lista de "favoritos" que te permitirá añadir a otro socio a una reserva de manera muy rápida.**
- **5) CONSULTAS.** Consulta tu historial de cuotas y consumo en el club a través del sistema.
- **6) CONTENIDOS.** Contenidos en pdf relevantes del Club.

¿Tienes problemas accediendo al portal de socios? **¡consúltanos y te ayudaremos en el proceso!**